# CPMS Newsletter

## "As the Wrench Turns"

#### Volume 24, Issue 3 October 2018

#### Great CPMS functions you've probably never used! Part 3

This is the last in a three part series encouraging all of our CPMS users to take a closer look at some topics that may be new to you.

### Using the Self Audit functions

This is a topic from our CPMS newsletter in April, 2017 (page 3) but it is worth reviewing again. Please click the link below to see the article.

#### <http://www.thebestcmms.com/NEWS232.pdf>

Over the past year, when helping plants bring their CPMS system up to the next level, we usually find numerous "holes" in their data base.

There are five audit functions you should try running with the most critical--- Do you have PM instructions for all of the equipment that you use to make your products? The first step is to print the standard report for your equipment and then perform a thorough inventory. Make any necessary additions and deletions so that you truly have "apples and apples".

#### **INSIDE THIS ISSUE**

- 1 Great functions you've probably never used
- 1 Using the Self Audit functions
- 1 Print portions of manufacturers' manuals
- 2 Work Card Planner
- **3** And the Winner is...
- 3 CPMS Quiz
- Equipment not in the Master Schedule
- Master Schedule entries with no PM Duties
- Mechanic Handbook entries not in the Master Schedule
- Duplicate use of Task Description Idents
- Equipment Failures but no PM in the Master Schedule

Keep in mind that reports that you provide to your management and your mechanics may be faulty due to missing or erroneous data. A frequent problem we see is a piece of equipment is failing because no PM was ever set up for that machine.

### Print portions of manufacturers' manuals when printing PM Work **Cards**

The PDF button on the Master Schedule screen form allows you to include portions of manuals when printing PM work cards.

Consider how much time is lost when trying to find critical instructions, drawings or pictures in manuals when this information could be available at the click of a button.

A popup window will display all of the PDF files associated with equipment having PM frequencies falling within the date range being printed. You can optionally display, and/or print, any of these PDF files.

This topic is from the July 2015 newsletter. Please click the link below to see the entire article.

<http://www.thebestcmms.com/NEWS213.pdf>

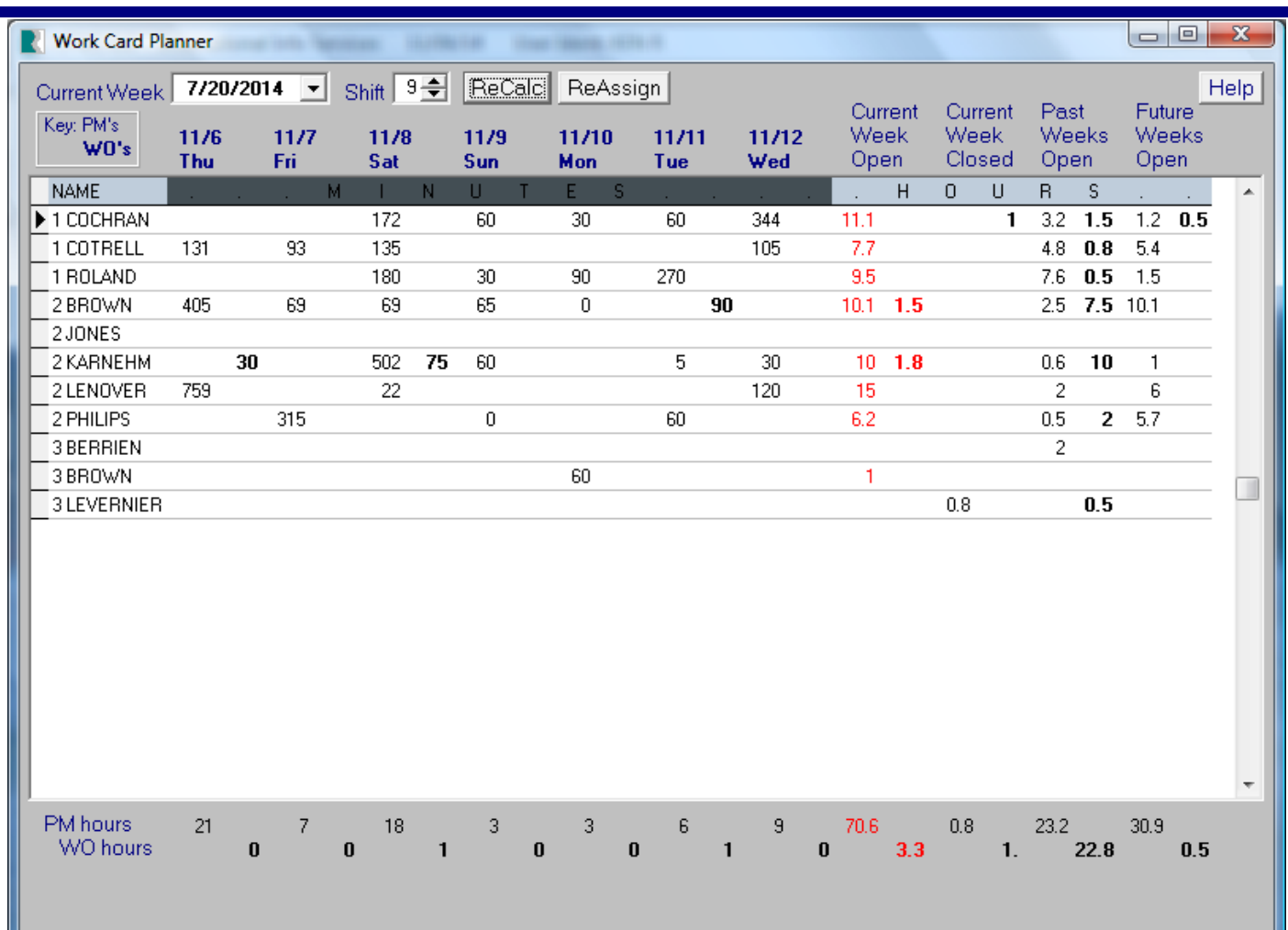

#### Work Card Planner

If you go to Run Programs, Schedule Work and Work Card Planner, you will see a spreadsheet which provides total minutes and hours for all your PM's (standard font) and Work Orders **(bold font**). We will walk through this function and show you some of the valuable features available. For example:

- Show the minutes and hours of PM and Work Order time scheduled for each mechanic every day this week.
- Show the total PM and Work Order hours for the current week Open and Closed.
- Show the total PM and Work Order hours for past weeks Open and future weeks Open.
- Quickly determine if you have over or under scheduled a day, week or one or more mechanics.

Run the Work Card Planner for all shifts or just one shift at a time. Select one or more employees.

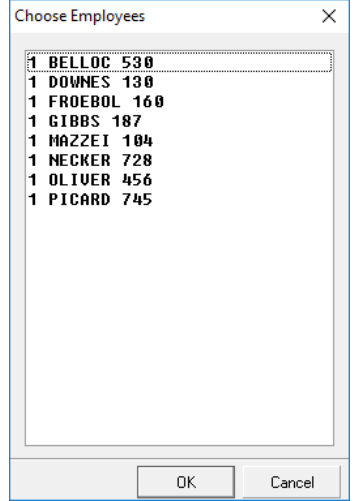

The default start date is "today". Change the start date to the first day of the week you want to review and then click the ReCalc button.

Here is an example of how the Work Card Planner can help you.

At a typical plant the PM work cards are turned in at the end of the week. Work Orders are assigned to mechanics during the week and hopefully turned in and closed out when completed. (Ideally, both PM's and Work Orders can be closed by mechanics using their Guest Menu.)

Assume that mechanic A and mechanic B both have five open Work Orders at the beginning of this week with about the same total estimated time. This is in addition to their PM work card assignments. If Work Orders are closed when they are completed then the Planner can quickly see in the middle of the week that Mechanic A has completed all of his Work Orders and Mechanic B has completed none. New Work Orders can be assigned to other mechanics rather than giving new ones to Mechanic A. The Planner can also determine if some of Mechanic B's Work Orders need to be reassigned to other mechanics. You can do this using the ReAssign button on the Work Card Planner screen.

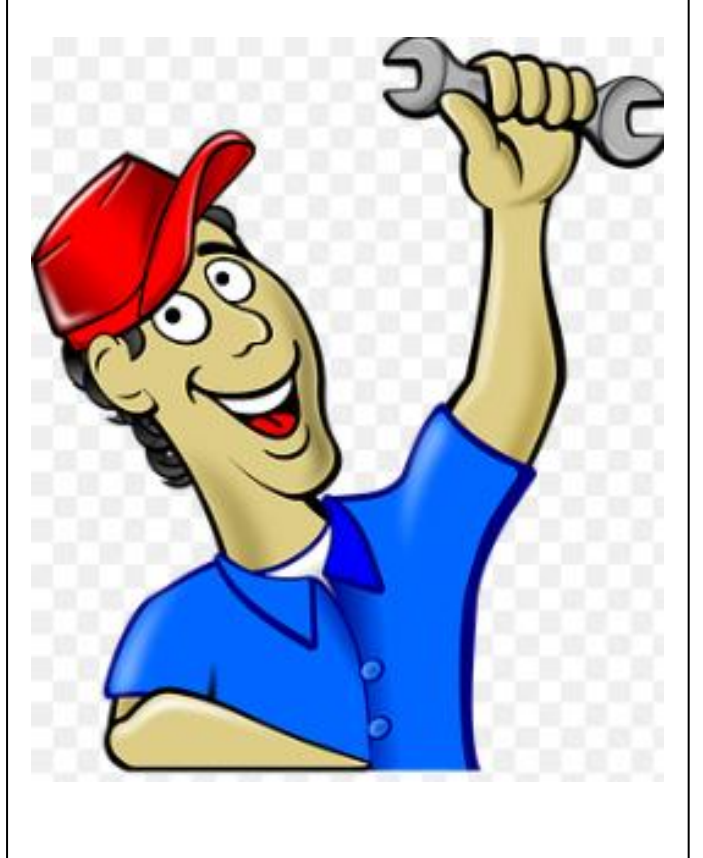

#### And the Winner is…

No one sent in the right answer to our last CPMS Quiz.

In the System Configuration you can choose the "Last Date Schedule or Actual" option. If a PM was done one or more weeks late, what is the disadvantage of having the due next date based on the last time the PM was actually done as opposed to when it was last scheduled?

And the answer is that if you use the "Last Date Actual" option and PM's are being completed one or more weeks late then the schedule will begin to "shift". A mechanic who has four monthly PM's each week, but is completing them two or more weeks late, could end up with most of his monthly PM's due the last week of the month.

#### CPMS Quiz

**For \$100** How would you enter a "blanket PO?"

**\*\*\*\*\***

Dennis Fleming **IISCO** 

101 High Circle, Suite 8G Myrtle Beach, SC 29572 Cell: 570 351-5290 E-mail: [iisco@ptd.net](mailto:iisco@ptd.net) [www.TheBestCMMS.com](http://www.thebestcmms.com/)